# 第 36 回山形県医学検査学会

## 開催要綱

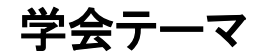

# 『 原点回帰 』

- $\triangle$  期 : 平成 27年 11 月 7 日 (土) ~ 8 日 (日)
- 会 場 : 「 鶴岡市温海ふれあいセンター 」 鶴岡市

主 催 : 一般社団法人 山形県臨床検査技師会

学 会 長 安孫子 剛宏(山形県臨床検査技師会 会長) 実行委員長 伊藤 啓明 ( 同 副会長) 副実行委員長 松浦 由美子 事務局長 齋藤 友成 学会事務局 鶴岡協立病院 検査室 齋藤 友成 〒997-0816 山形県鶴岡市文園町 9-34 TEL 0235-23-6060 (内線 2147) FAX 0235-25-1944 Mail client112d@yamaikyo.or.jp

## 学 会 日 程

 第1日目 平成 27 年 11 月 7 日(土) 一般演題・教育講演・ランチョンセミナー 等

 第2日目 平成 27 年 11 月 8 日(日) 一般演題・特別講演・ランチョンセミナー 等

### 一 般 演 題 申 込 要 綱

#### 1.一般演題申込資格

- ・一般演題の筆頭発表者は原則として山形県臨床検査技師会会員に限ります。
- ・共同発表者は7名以内(厳守)です。非会員を明記する場合は、1 名のみ無料、2 名以上は 1 名につ き 5000 円を請求します。
- ・学会オープン化に伴い、次の関連学会・団体の所属会員の方も一般演題の申し込みが出来ます。 関係学会 · 団体 (4団体)
	- 日本臨床検査医学会 全国臨床検査技師教育施設協議会
	- ・日本衛生検査所協会・日本臨床検査薬協会

#### 2.一般演題申し込み方法

- ・日臨技総合情報システム(JAMTIS)を利用した Web による申し込みのみとなります。
- (ID・パスワードが必要です。事前にご確認下さい。)

URL http://jamtis.jamt.or.jp/jamtis/

- ・連絡先メールアドレスは必ず入力してください。
- ・抄録の文字数は 21 文字×34 行×2 段組み(1428 字以内)です。
- ・日臨技総合情報システム(JAMTIS)を利用できない関連学会・団体の所属会員の方の申し込みは、 平成 27 年 7 月 17 日(金)までに学会事務局までメールでご相談ください。

【受付開始日および締切日】

#### 演題登録開始日 : 平成 27 年 6 月 22 日(月)

#### 抄録原稿締切日 :平成 27 年 8 月 29 日(土) 期限厳守

\* 2013年より学会抄録も学術的資料として医中誌への登録対象となりました。 ご了承のうえ演題申し込みをお願いいたします。

【原稿受領等の通知について】

・受領メールは演題・抄録登録(変更)時に自動送信されますが、受領メールが届かない場合は登録手順、 メールアドレスの確認をお願いします。数日経過しても受領メールが届かない場合は、学会事務局へ お問い合わせください。発表日時は学会の1ヶ月前までに郵送で連絡します。

#### 3.発表要綱

- ・口演方法は USB メモリー持参による PC 発表と PC 持ち込みによる発表が可能です。
- ・口演時間は発表7分、質疑3分とします。(時間厳守)

【発表における留意点について】

・スライド作成における PowerPoint のスライド設定は 4:3 (幅 24.5cm、高さ 19.05cm)に統一いた します。それ以外の場合は文字がずれる可能性がありますのでご注意ください。

◇USB メモリー持参による発表

- ・使用する USB メモリーは USB3.0 規格を推奨します。
- ・学会で使用する PC の OS は WIN7、アプリケーションは PowerPoint2010 です。
- ・プレゼンテーション機材は液晶プロジェクター(対応解像度 XGA(1,024×768))です。 発表データに使用するフォントは Windows に標準搭載されているものを使用ください。 特殊なフォントは文字化けやレイアウトずれになる恐れがありますので使用しないでください。
- ・PowerPoint 上で動画を使用する場合は、標準の Windows Media Player で動作する形式にて作成し、 PowerPoint に貼り付けてください。動画データは、PowerPoint のデータと共に同一のフォルダ内に 保存してください。
- ・当日の受付業務における混乱を避けるため、USB メモリー内のファイルは演題のみとしファイル名 は「演題番号・演題名」にしてください。
- ・USB メモリーは、事前にウイルスチェックをしてください。
- ・受付は発表 1 時間前までに受付を終了し、受付 PC にて動作確認をして下さい。 動画再生のある方は、データを発表用PCにコピーするため学会開始 1 時間前まで受け付けを終了し 発表用PCにて動作を確認して下さい。二日目の発表者については前日受付に協力お願いします。
- ・受付後の発表スライド内容の変更は出来ませんのでご注意ください。USB はすぐにお返しします。
- ・バックアップ用に CD-R をご持参ください。

◇PC 持ち込みによる発表

- ・プレゼンテーション機材は液晶プロジェクター (対応解像度 XGA (1.024×768))です。 スライド作成時のパソコン画面と解像度が異なる場合スライドの周囲が切れたり映らなかったりす る場合がありますので事前に確認してください。
- ・USB ポート、IEEE1394 ポートからの映像出力には対応しておりません。
- ・プロジェクターのモニター端子は、D-Sub15 ピンです。 変換コネクタが必要な場合はご自身でお持ちください。 一部の PC では本体付属のコネクタが必要な場合がありますので必ず持参してください。 PC の性能として、画面では動画が問題なく作動してもプロジェクターを接続すると CPU が2つの 画像を同時に処理することになり正常に動画が作動しなくなる場合があります。 予め、発表する環境で十分な動作確認をお願いします。
- ・受付は発表 1 時間前までにお願いします。二日目の発表者については前日受付に協力お願いします。
- ・「PC 受付」にて PC から外部モニターに正しく出力出来ることを確認してください。
- スクリーンセイバーや省電力設定は事前に解除しておいてください。
- ・次演者席で、発表する内容の PowerPoint 等は立ち上げておいてください。 発表の順番が来ましたら各自の PC を持って演台に登壇していただき、プロジェクターへの接続をし て PC 操作をお願いします。
- ・音声は PA につながっておりませんので、必要な方はご自身で演者用マイクを PC に近づけてくださ い。発表が終わりましたらケーブルを外し、PC を持って降壇してください。

【COI(利益相反)の明示について】

本学会より、演題発表時に筆頭発表者における COI(利益相反)の開示をしていただきます。COI の 有無に関わらず、発表スライドの 1 枚目(タイトル、演者名などを示したスライド)に開示をお願いし ます。スライドのデザイン自体は自由ですが、COI 開示様式は下記に従い明示してください。

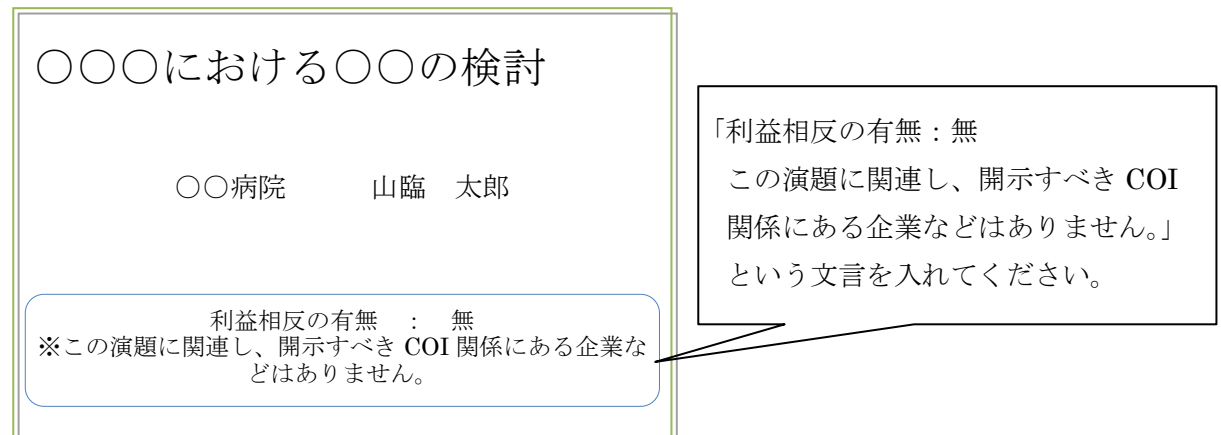

①申告すべき COI 状態がない時(例)

②申告すべき COI 状態がある時(例)

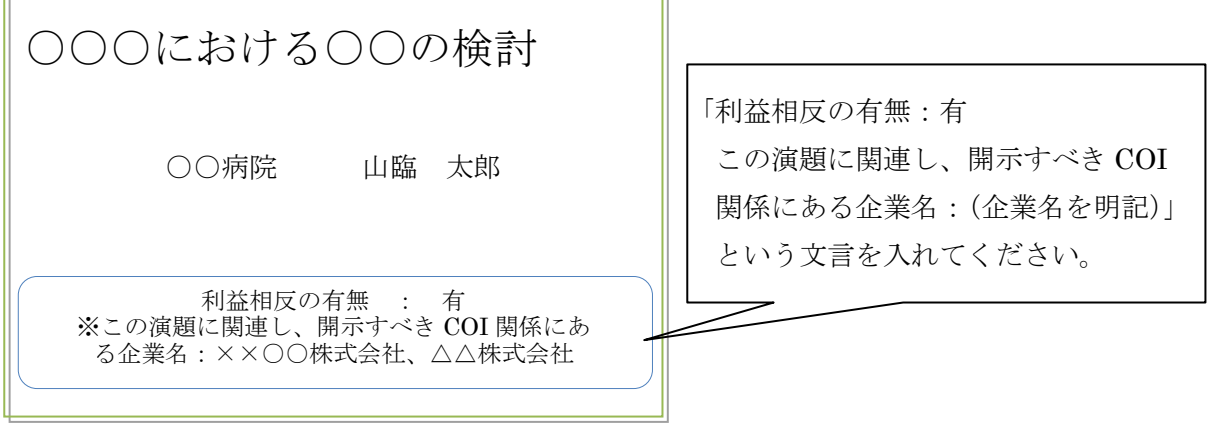

#### 4.学会賞

・学会学術 賞:全演題の中から選定します。

・学会若人奨励賞:32歳以下の会員の演題の中から選定します。

#### 5.問い合わせ先

演題・抄録登録・申し込みなどについてのお問い合わせは 学会事務局 齋藤 友成まで連絡お願い します。 学会事務局 Mail: client112d@yamaikyo.or.jp